# NCC Lossningskalender (\* \*\*\*\*\*\* 10. Proto, Lund

 $\mathcal{Q}$ 

10

 $N_{CC}$ 

Tisdag, 8

為

ppm.ncc.info

 $V$ ecka 19  $m_{q_1} \cdot n_{q_2}$ 

 $\mathcal{C}$ 

Användarguide externa

 $1$ 

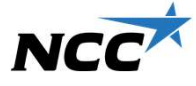

# Kom igång med NCC Lossningskalender

# Nyttan i projektet

Ett enkelt verktyg som förenklar samordning av **·** Kalendern öppnas från PC/smartphone/surfplatta lossningstider, lossningszoner och mottagningsresurser samt underlättar kommunikation och informationsdelning **Kom igång med NCC Lossningskalender**<br>
• Kalender öppnas från PC/sma<br>
Fut enkelt verktyg som förenklar samordning av skalendern öppnas från PC/sma<br>
hossningstider, lossningszoner och samordna och informationsdelning<br>
• lossningstillällen med alla projektortagare, för att med alla projektor (averantogram med alla projektor)<br>
Samingstillen med alla projekt and the med alla projektive states of the mediator (assimption to the project a<br>
sta staterställa lossningszon och mottagningsresurs och mottagningsresurs och mottagningsresurs och mottagningsresurs och mottagningsresurs och mottagningsresurs och mottagningsresurs och mottagningsresurs och mottagningsresur **COMPRETENT SURFER UNCRED STATES (SURFER UNCRED USER UNCRED USER UNCRED STATES)**<br>
Many internation of the state of the projekter same of the projekter scan of the projekter of the projection<br>
of the information scale of a **Etter kelt verktyg som förenklar samordning av**<br>
Etter kelt verktyg som förenklar samordning av att validater lossningstider, lossningszoner och mottagningsresurser samt underlättar kommunikation (all all anken mottagning Van i projektet<br>
Lenkelt verktyg som förenklar samordning av valianken: https://del<br>
ottagningsresurser samt underlättar kommunikation<br>
of the informationsdelning<br>
and det är<br>
Ett digital verktyg för att visualisera och s

## Vad det är

- 
- 

# Kom igång

- via länken: https://deliverycalendar.ncc.com/
- **ingskalender**<br>• Kalendern öppnas från PC/smartphone/surfplatta<br>• Kalendern öppnas från PC/smartphone/surfplatta<br>• Tillgänglig via NCC Projektportal, nya användare<br>• Tillgänglig via NCC Projektportal, nya användare<br>får mai **ingskalender**<br>• Kalendern öppnas från PC/smartphone/surfplatta<br>• Tillgänglig via NCC Projektportal, nya användare<br>• Tillgänglig via NCC Projektportal, nya användare<br>• får mailinbjudan (externa kan begränsas till att<br>• Bes får mailinbjudan (externa kan begränsas till att enbart nå Lossningskalendern) **ingskalender**<br>• Kalendern öppnas från PC/smartphone/surfplatta<br>• Tillgänglig via NCC Projektportal, nya användare<br>• Tillgänglig via NCC Projektportal, nya användare<br>• får mailinbjudan (externa kan begränsas till att<br>• Bes **ingskalender**<br>• Kalendern öppnas från PC/smartphone/surfplatta<br>• Tillgänglig via NCC Projektportal, nya användare<br>• Tillgänglig via NCC Projektportal, nya användare<br>• får mailinbjudan (externa kan begränsas till att<br>• Bes **External Community of Community Community Community Community Community Community Community Community Community Community Community Community Community Community Community Community Community Community Community Community Kom igång**<br>
• Kalendern öppnas från PC/smartphone/surfplatta<br>
• Tillgänglig via NCC Projektportal, nya användare<br>
• Tillgänglig via NCC Projektportal, nya användare<br>
• får mailinbjudan (externa kan begränsas till att<br>
•
- TV skärmar i bodar
- förbättringsförslag maila dcsupport@ncc.se
- leverantorer/ncc-lossningskalender/
- (sharepoint.com)

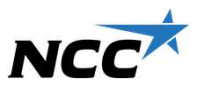

# Funktioner – översikt<br>Bokningar – Elekräftelser och aviseringar

- **Funktioner översikt<br>
Bokningar Bekräf<br>
 Boka lossningstillfälle, lossningszon Logistika<br>
(färg enl. APD plan) och bekräfta<br>
 Skrive stra instruktioner, visas med (!) Få avise<br>
 Dela dokument i bokningr** (färg enl. APD plan) och mottagningsresurser med förare i aviseringar om andras bokningar<br>Skriv extra instruktioner visas med (I) · Få aviseringar om bekräftade/ändrade **Funktioner – översikt<br>
Bokningar Bekräft<br>
• Boka lossningstillfälle, lossningszon • Logistika<br>
(färg enl. APD plan) och • Logistika<br>
• Skriv extra instruktioner, visas med (!)<br>
• Dela dokument i bokningar<br>
• Länka till en Funktioner – översikt**<br>
Bokningar<br>
• Boka lossningstillfälle, lossningszon<br>
• Gela dokument i bokningar<br>
• Skriv extra instruktioner, visas med (!)<br>
• Cela dokument i bokningar<br>
• Länka till en karta med exakta<br>
• Länka t **Funktioner – översikt<br>
Bokningar – översikt<br>
• Boka lossningstillfälle, lossningszon<br>
• General APD plan) och mottagningsresurser med förare<br>
• Skriv extra instruktioner, visas med (!) • Få avisering<br>
• Länka till en kart Funktioner – översikt**<br>
• Boka lossningstillfälle, lossningszon<br>
• Boka lossningstillfälle, lossningszon<br>
• Clagistike<br>
• Changningsteurser med förare<br>
• Changningar<br>
• Changningar<br>
• Länka till en karta med exakta<br>
• Län
- 
- 
- koordinater för lossning
- (samordnade leveranser grossister)

# Bokningar Bekräftelser och aviseringar Informationsdelning

- **FSIKt**<br>
 Logistikansvarig/Platsledning kan<br>
 Logistikansvarig/Platsledning kan<br>
 Existering contract the extra and the substant of the extra and the set of the extended of the average of the average of the average of t **FSİKİ<br>
Fölimingar Bekräftelser och aviseringar information information of the series of the series of the series of the series of the series of the series of the series of the series of the series of the series of the ser**
- bokningar du är delaktig i
- **Förare av mottagningsresurser (alt.)**<br>
Förare av mottagningsresurser (alt.)<br>
Få aviseringar om andras bokningar<br>
 Få aviseringar om andras bokningar<br>
 Få aviseringar om bekräftade/ändrade<br>
 Få aviseringar om bekräftade inbärare) kan acceptera/avböja bokningsförfrågningar

- 
- bekräfta bokningar och få extra **vechage för dela** v statistik kring bokningar
- aviseringar om andras bokningar **·** Ta del av yttre-/inre APD-planer **Informationsdelning<br>• Tillgänglig för alla via TV skärmar<br>• Ta del av statistik kring bokningar<br>• Ta del av yttre-/inre APD-planer<br>(bläddra mellan flera i kalendervyn)<br>• Dela Logistikanvisningar och** • Informationsdelning<br>• Tillgänglig för alla via TV skärmar<br>• Ta del av statistik kring bokningar<br>• Ta del av yttre-/inre APD-planer<br>• (bläddra mellan flera i kalendervyn)<br>• Dela Logistikanvisningar och<br>Köranvisningar Informationsdelning<br>• Tillgänglig för alla via TV skärmar<br>• Ta del av statistik kring bokningar<br>• Ta del av yttre-/inre APD-planer<br>(bläddra mellan flera i kalendervyn)<br>• Dela Logistikanvisningar och<br>Köranvisningar<br>• Dela g (bläddra mellan flera i kalendervyn) **Informationsdelning<br>• Tillgänglig för alla via TV skärmar<br>• Ta del av statistik kring bokningar<br>• Ta del av yttre-/inre APD-planer<br>(bläddra mellan flera i kalendervyn)<br>• Dela Logistikanvisningar och<br>• Köranvisningar<br>• Del** 
	- Köranvisningar
	-
	- **France School School School School School School School School School School School School School School School School School School School School School School School School School School School School School School Scho • Tillgänglig för alla via TV skärmar**<br>• Tillgänglig för alla via TV skärmar<br>• Ta del av statistik kring bokningar<br>• Ta del av yttre-/inre APD-planer<br>(bläddra mellan flera i kalendervyn)<br>• Dela Logistikanvisningar och<br>Kör projekt, dela kalender dvs. mottagningsresurser eller lossningszoner.

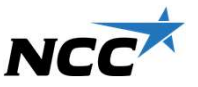

# Om kalendervyn

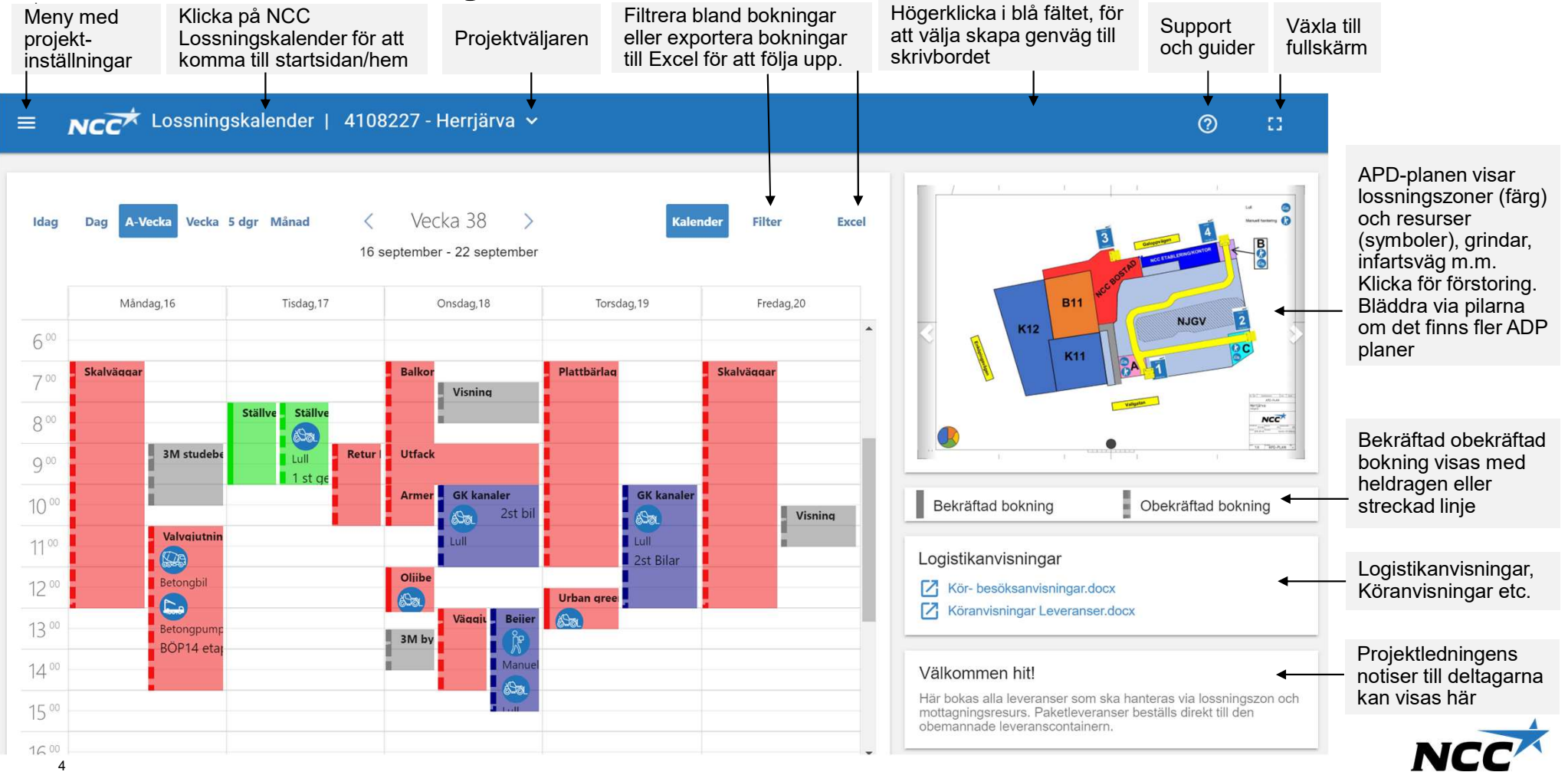

# Skapa en bokning Markera tidsintervall för att skapa ny bokning

Fyll i vad och företag samt mängd och slutdestination (obl.) Ju mer info ju bättre mottagande

återkommande leverans.

Välj grind, lossningszon samt en eller flera mottagningsresurser enl. APDplanen. Resursförare aviseras via sms/mail först när bokningen blir bekräftad och kan få förfrågning om att acceptera/avböja bokningsförfrågan.

Skapare av bokning går inte att ändra. De som har behörighet att bekräfta kan bekräfta/avslå en bokningsförfrågan. Ändra Leveransansvarig och adress (förvald i PP) vid behov.

Ändra kartposition vid behov, klistra in från hitta.se (förvald rev. i inställningar)

Ange valfri Instruktionstext som visas med (!) i bokning Bifoga dokument vid behov.

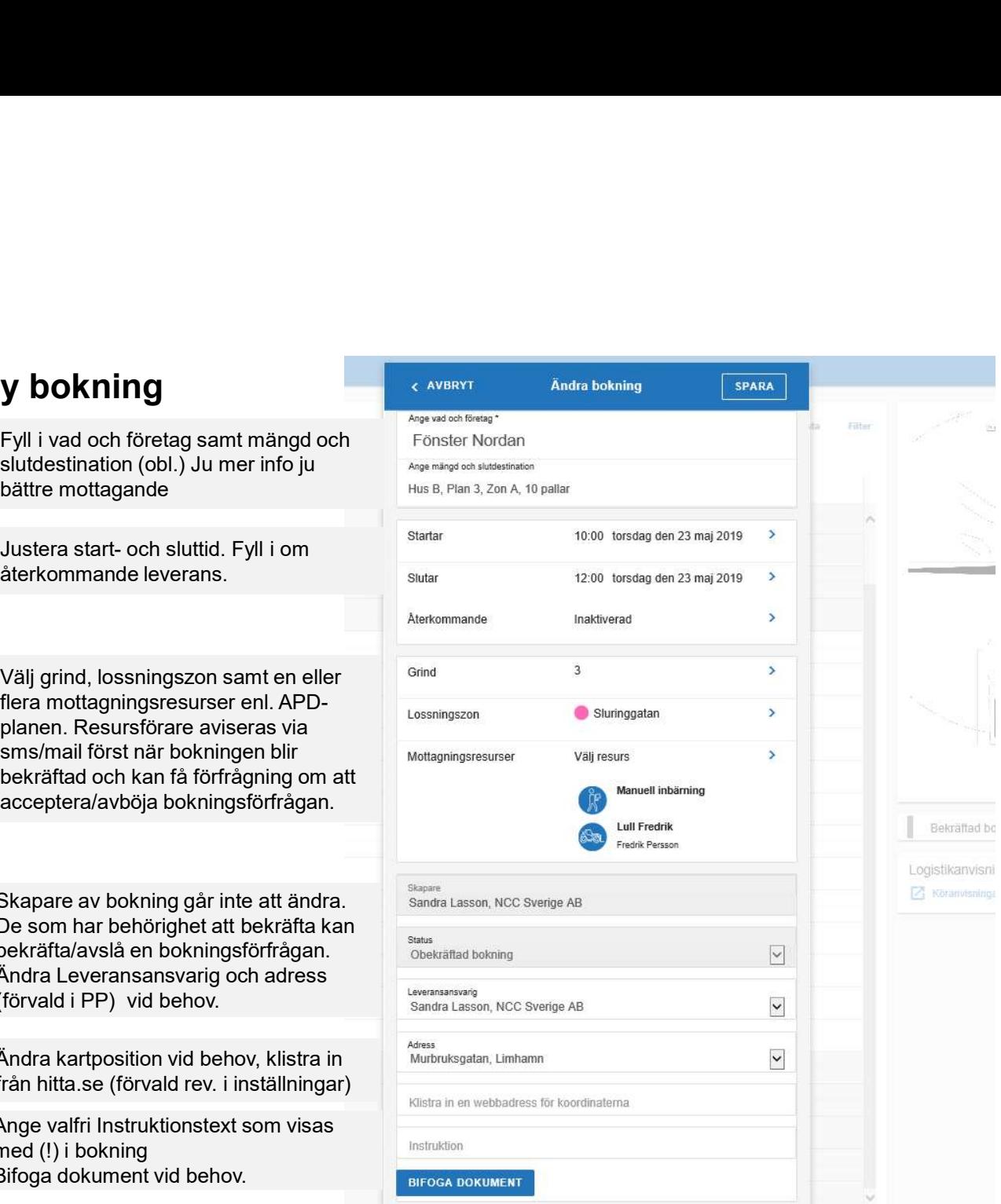

# Ändra, bekräfta eller avslå en bokning Behörigheter hanteras i inställningarna

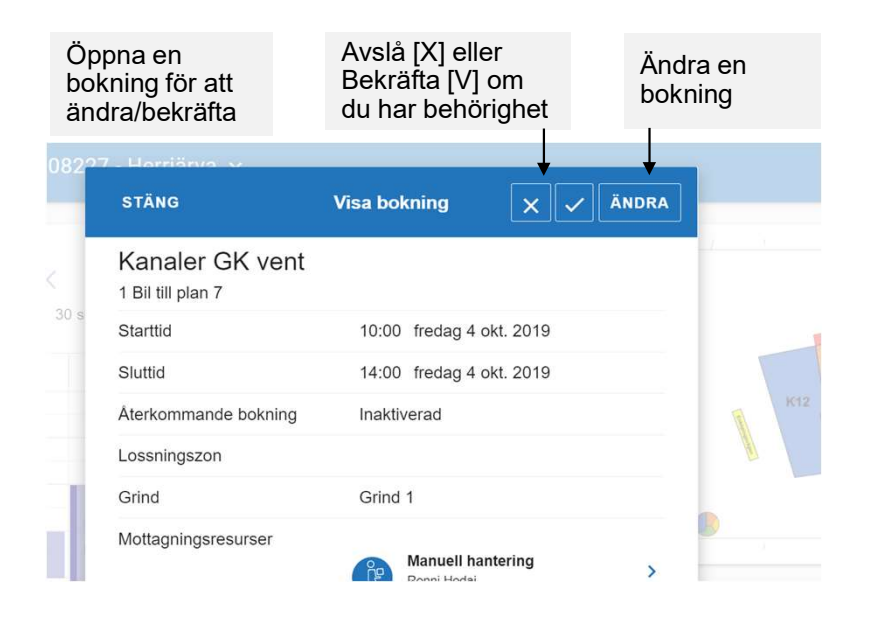

Ändringar och bekräftelser aviseras via bokning mail/SMS ut till berördaEn förare som är kopplad till en NCC Lossningskalender - ändrat lossningstillfälle **NCCA** Malmö Arer Ett lossningstillfälle i projekt Malmö Arena där du är bokad som lossare har ändrats. Svara på bokningsförfrågan Aktuell information om bokningen redovisas nedan: Nec<sup>ot</sup> Lossning Vad & företag: ter Boknings ID: 17280 Datum : den 25 juni 2020

 $Tid$ :

 $Centue -$ 

Grind:

 $Zon:$ 

 $10:30 - 13:30$ 

Ingen grind

Arlat

Återkommande bokning : Inaktiverad

Bekräftad bokning

mottagningsresurs kan få behörighet att acceptera/avböja en bokningsförfrågan. Öppna då länken "svara på bokningsförfrågan" för att Acceptera eller Avböja medverkan

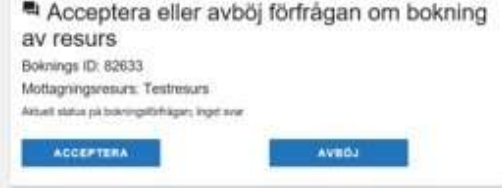

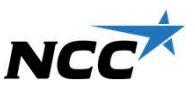

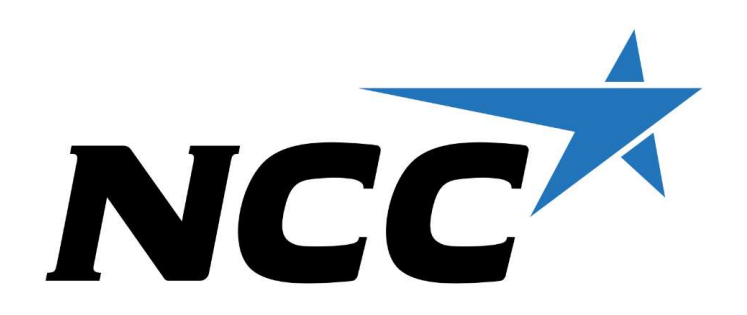